## **VERISURF X Installation**

For use with MastercamX3 only

Warning: SIM should not be connected during Mastercam X3 install.

Mastercam X3 (CD 1) must be installed before installing Verisurf (CD 2)

Must be logged in with Administrator rights prior to installing software

1. Installing Mastercam X3

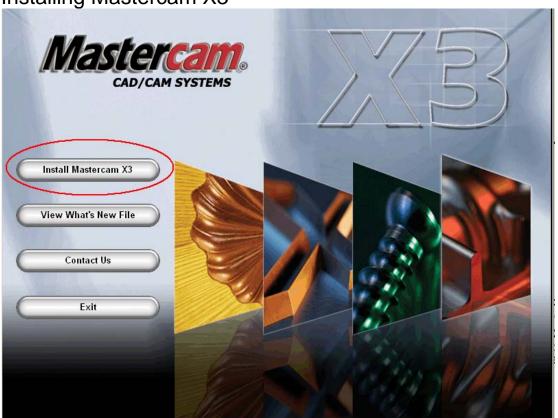

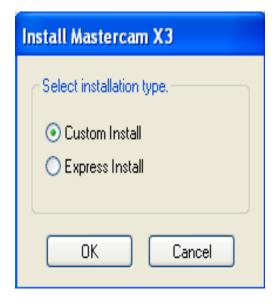

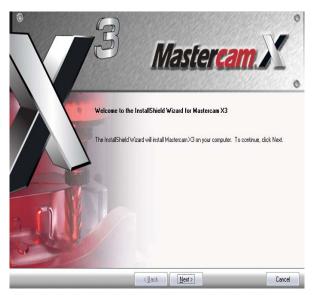

Page 1 of 9 Toll Free Support line: (888) 713-7201 <a href="mailto:support@verisurf.com"><u>support@verisurf.com</u></a> <a href="mailto:www.verisurf.com"><u>www.verisurf.com</u></a>

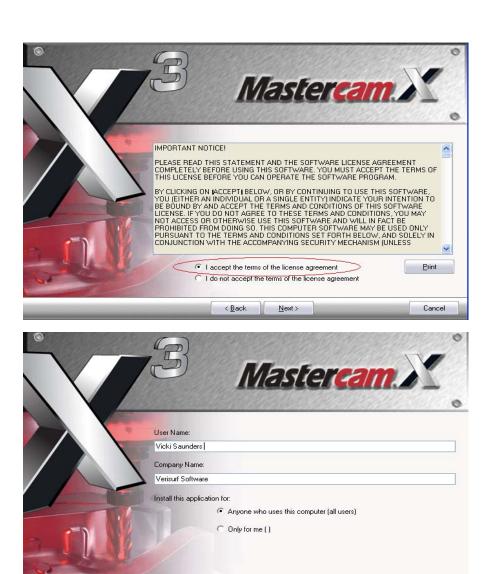

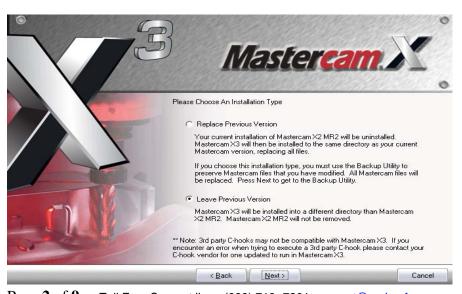

< Back

Next>

Cancel

Page 2 of 9 Toll Free Support line: (888) 713-7201 <a href="mailto:support@verisurf.com"><u>support@verisurf.com</u></a> <a href="mailto:www.verisurf.com"><u>www.verisurf.com</u></a>

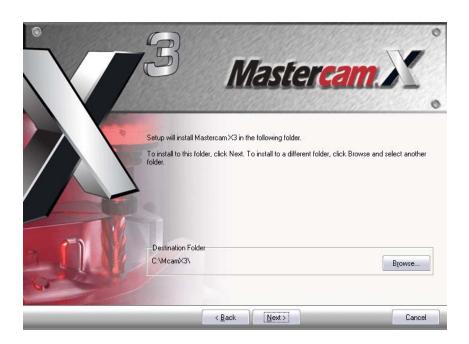

Select *HASP* if using a standalone PC or Laptop; *Nethasp* if using a Network sim.

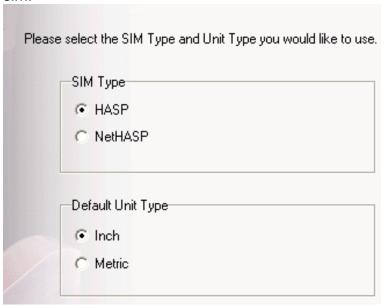

After Mastercam X3 has finished installing you can now Install Verisurf X

## 2. Installing Verisurf X

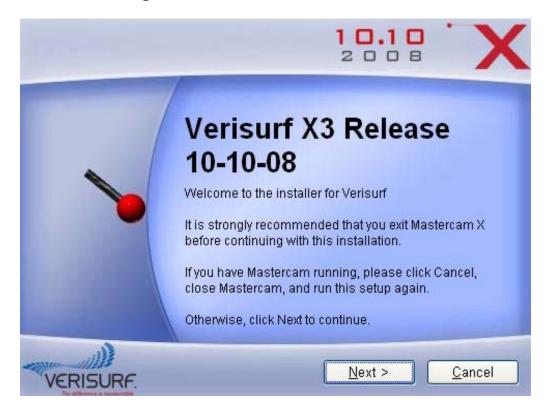

Select which Verisurf products you wish to install.

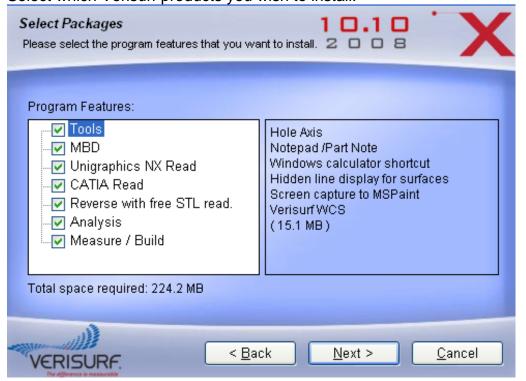

Page 4 of 9 Toll Free Support line: (888) 713-7201 <a href="mailto:support@verisurf.com"><u>support@verisurf.com</u></a> <a href="mailto:www.verisurf.com"><u>www.verisurf.com</u></a>

Verisurf will automatically default to the McamX3 folder. Verisurf must be installed into the same folder as McamX3.

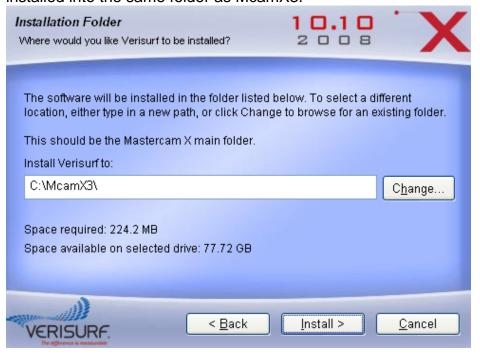

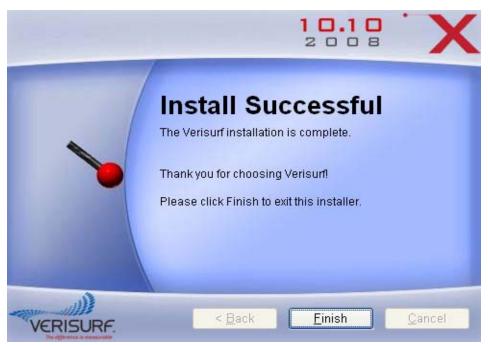

# 3. Installing the VDI - Verisurf Device Interface

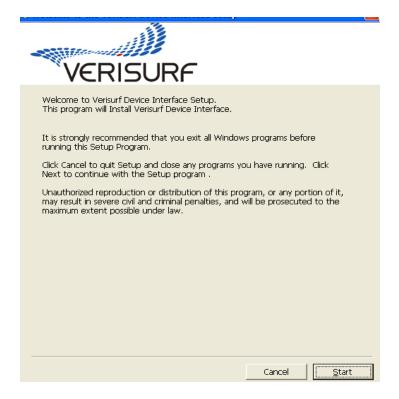

After installing, the VDI, select which devices you will be using with Verisurf.

| VERISURF                                                                                                    | •                                                                                                    |
|----------------------------------------------------------------------------------------------------|----------------------------------------------------------------------------------------------------|
| Please select the interface or interfaces that you wish to install.                                                                                                    |                                                                                                    |
| Laser Trackers  API Tracker Interface  FARO Tracker Interface  SMX Tracker Interface  Leica NetBEUI Interface  Leica Tracker emScon Interface                                                                      | 3 Axis CMM's  Caliper Designs ISA Interface  Caliper Designs PCI Interface  OmniTech Serial Counter Interface  Oryzo Measurement System  Verisurf CMM/USB Interface                                                                        |
| Laser Scanners  Microscan 3D Arm Scanner  Leica T-Scan Interface  Perceptron ScanWorks Interface  Metris MV200/260 Interface                                                                                       | ☐ Aicon ProCam Interface ☐ Flash Point 3D Creator Interface ☐ Metronor Camera Interface ☐ VStars Interface                                                                                                    |
| Portable Arms CMM's  FARO Serial Arm Interface  FARO USB Arm Interface  Immersion Microscribe Interface  Metris MCA Arm Interface  Microscribe X Arm Interface  Romer WinRDS Arm Interface  Baces 3D Arm Interface | Other Devices  Leica Total Station Interface  Leica Theodolite Interface  LPT Laser Projector Interface  Raytek Temperature Probe  Machine Tool PC Interface  Metris iGPS Interface  Enable Remote Device Support  Enable Catia V5 Support |
| Toggle Select All                                                                                                    | Cancel <u>N</u> ext >>                                                                                                    |

Page 6 of 9 Toll Free Support line: (888) 713-7201 <a href="mailto:support@verisurf.com"><u>support@verisurf.com</u></a> <a href="mailto:www.verisurf.com"><u>www.verisurf.com</u></a>

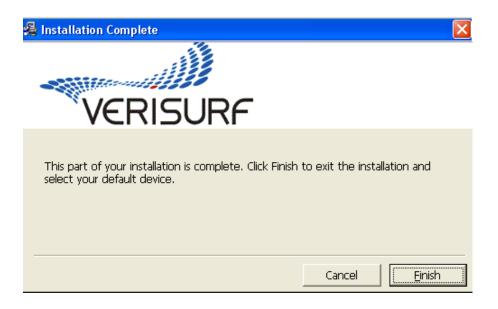

## 4. Entering Verisurf Access Codes

Select Verisurf / Verisurf Settings

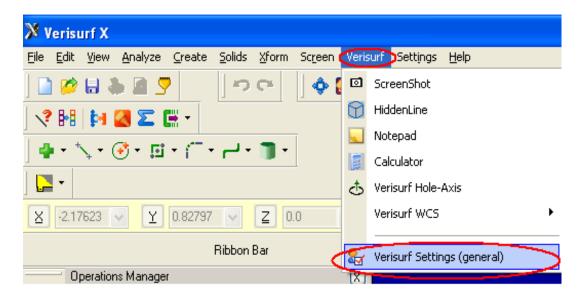

Select *Update* on the Verisurf Preferences Screen

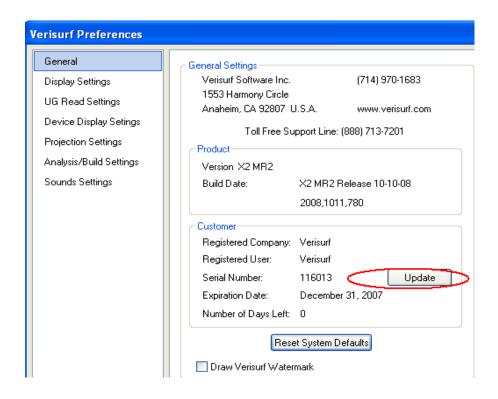

#### Enter the Verisurf Access code in the white box and then select save

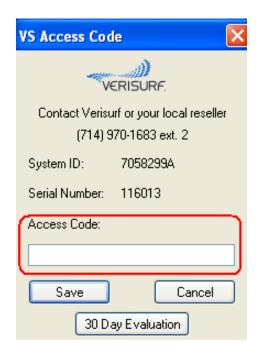

Page 8 of 9 Toll Free Support line: (888) 713-7201 <a href="mailto:support@verisurf.com"><u>support@verisurf.com</u></a> <a href="mailto:www.verisurf.com"><u>www.verisurf.com</u></a>

#### 5. VERISURF MANUALS

Verisurf Manuals can be located in two different ways.

a. While Verisurf is open you can click on the reference guide icon which will open the manual for that particular product .

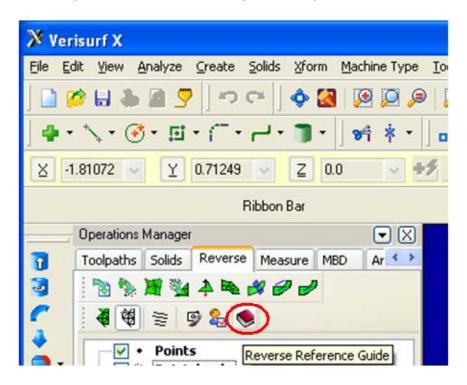

 All of the Verisurf Manuals are located in the McamX3/documentation/*Verisurf* file

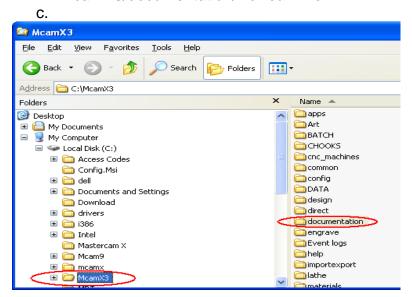

Page 9 of 9 Toll Free Support line: (888) 713-7201 <a href="mailto:support@verisurf.com"><u>support@verisurf.com</u></a> <a href="mailto:www.verisurf.com"><u>www.verisurf.com</u></a>